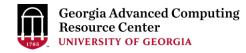

# High Performance Computing (HPC) on GACRC Sapelo2 Cluster

## Georgia Advanced Computing Resource Center EITS/University of Georgia

Zhuofei Hou, zhuofei@uga.edu

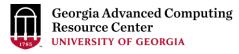

## Outline

- GACRC
- What is High Performance Computing (HPC)?
- What is a Cluster?
- How to Work on Cluster?

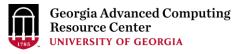

#### **GACRC**

- A high-performance-computing (HPC) center at the UGA
- Provide to the UGA research and education community an advanced computing environment:
  - HPC computing and networking infrastructure located at the Boyd Data Center
  - Comprehensive collection of scientific, engineering and business applications
  - Consulting and training services

Wiki: <a href="http://wiki.gacrc.uga.edu">http://wiki.gacrc.uga.edu</a>

Support: <a href="https://uga.teamdynamix.com/TDClient/Requests/ServiceCatalog?CategoryID=11593">https://uga.teamdynamix.com/TDClient/Requests/ServiceCatalog?CategoryID=11593</a>

Web Site: <a href="http://gacrc.uga.edu">http://gacrc.uga.edu</a>

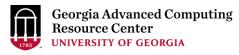

## What is High Performance Computing?

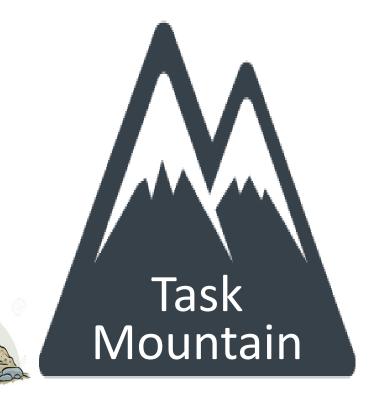

10 years later.....

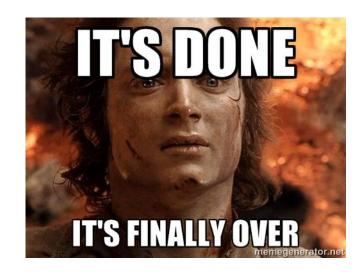

1 worker

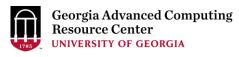

## What is High Performance Computing? (cont.)

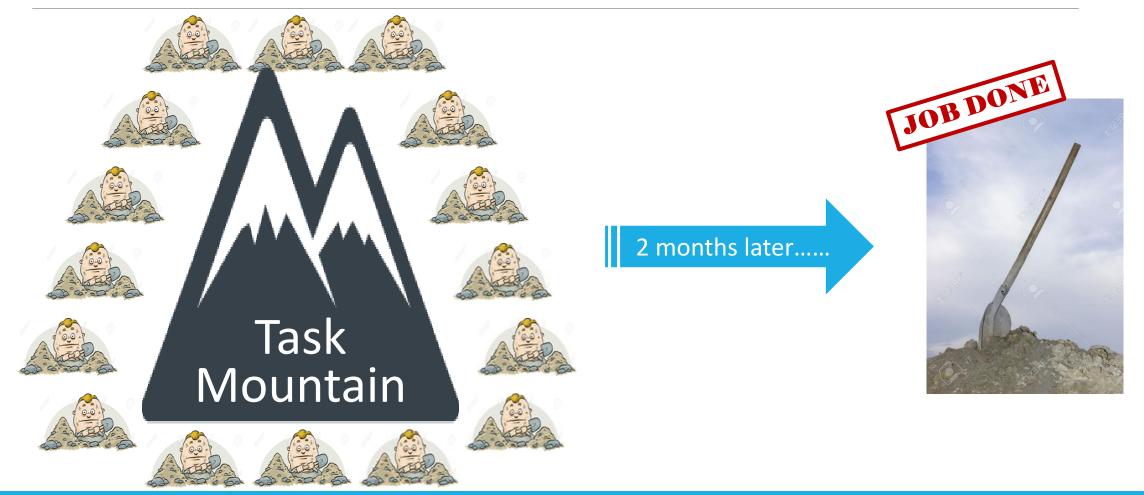

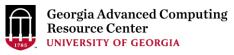

## What is High Performance Computing? (cont.)

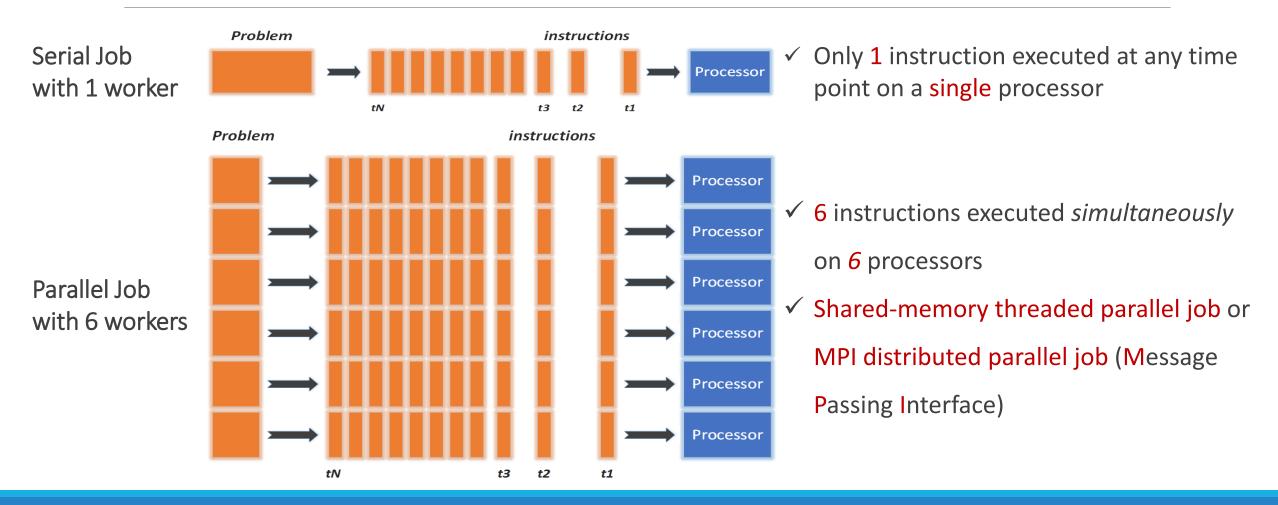

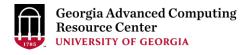

#### What is a Cluster?

#### When you work on cluster, 3 roles are working:

- You: Who submit a job
- Queueing System: Who dispatch your job to run on cluster
- Cluster: Who run your job

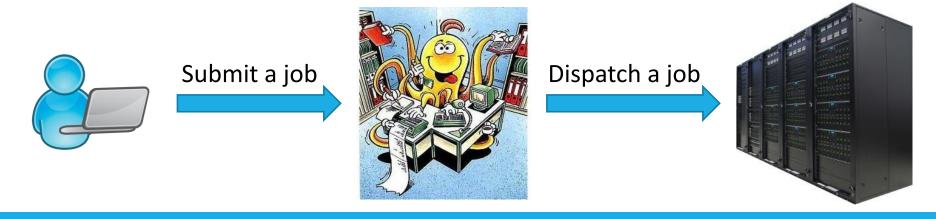

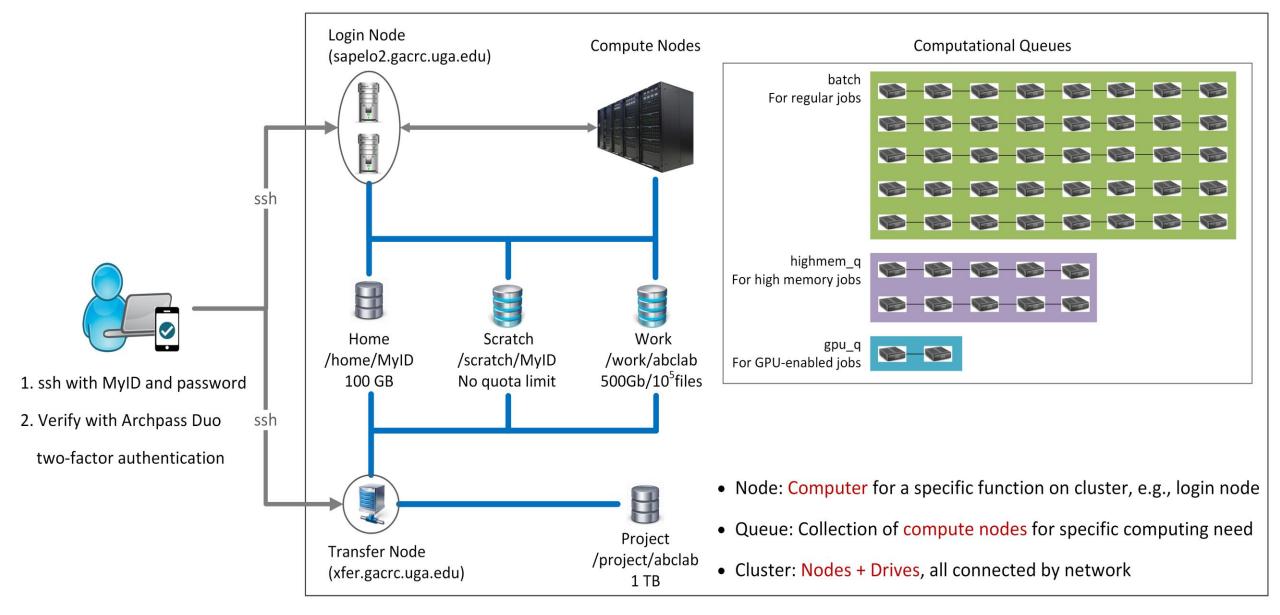

Please Note: You need to connect to the UGA network using VPN when accessing from outside of the UGA main campus.

UGA VPN: https://eits.uga.edu/access and security/infosec/tools/vpn/

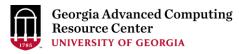

#### Overview https://wiki.gacrc.uga.edu/wiki/Systems#Sapelo2

- Two Nodes:
  - Login node for batch job workflow: MyID@sapelo2.gacrc.uga.edu
  - 2. Transfer node for data transferring: MyID@xfer.gacrc.uga.edu
- > Five Directories:
  - 1. Home: Login landing spot; 100GB quota; Backed-up
  - 2. <u>Scratch</u>: High-speed storage for <u>temp files</u> needed for <u>current jobs</u>; NO quota; NOT backed-up
  - 3. <u>Work</u>: High-speed storage for <u>input files</u> needed for <u>repeated jobs</u>; per group quota of 500GB and max 100,000 single files; NOT backed-up
  - 4. <u>Project</u>: Temporary data parking; per group quota of 1TB; Backed-up (ONLY accessible from Transfer node!)
  - 5. Local Scratch: Local storage on each individual compute node; 200GB quota; NOT backed-up
- Four Computational Queues: batch, highmem\_q, gpu\_q, groupBuyin\_q

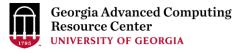

## Overview (cont.)

- To connect to cluster, you need to have a user account:
  - 1. Group PI request a user account for you: <a href="http://help.gacrc.uga.edu/userAcct.php">http://help.gacrc.uga.edu/userAcct.php</a>
  - 2. You need to pass new user training: <a href="https://wiki.gacrc.uga.edu/wiki/Training">https://wiki.gacrc.uga.edu/wiki/Training</a>
  - 3. We send you a welcome letter with detailed info about your Sapelo2 user account
- Once your account is provisioned, use SSH Secure Shell program to open connection: <a href="https://wiki.gacrc.uga.edu/wiki/Connecting">https://wiki.gacrc.uga.edu/wiki/Connecting</a>

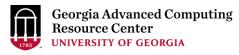

#### How to work on cluster?

Your job working space is global scratch folder /scratch/MyID/

Why?

High-performance filesystem with the fastest I/O!

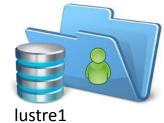

- How to access?
  - From Login node, cd /scratch/MyID
- What do you need?
  - Software! We installed ~1000 software on cluster for you. Check if the software you need is already installed at <a href="https://wiki.gacrc.uga.edu/wiki/Software">https://wiki.gacrc.uga.edu/wiki/Software</a>
- What do you need to pay attention to?
  Clean up data you will not need after your job is finished!

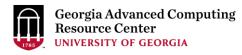

## Workflow Diagram

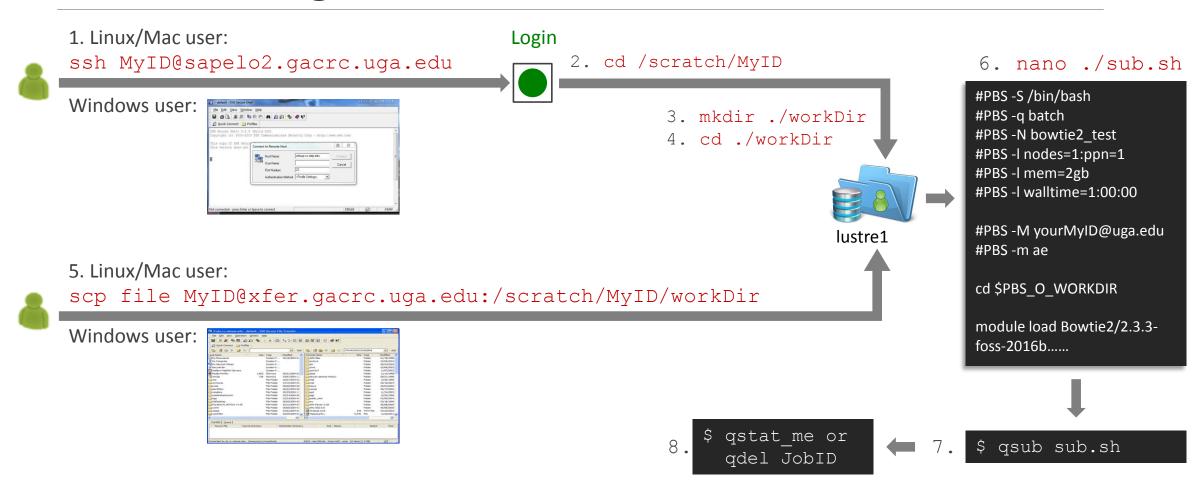

## Useful Links

- GACRC Web: <a href="http://gacrc.uga.edu/">http://gacrc.uga.edu/</a>
- GACRC Wiki: <a href="https://wiki.gacrc.uga.edu/wiki/Main\_Page">https://wiki.gacrc.uga.edu/wiki/Main\_Page</a>
- GACRC FAQ: <a href="https://wiki.gacrc.uga.edu/wiki/Sapelo2">https://wiki.gacrc.uga.edu/wiki/Sapelo2</a> Frequently Asked Questions
- GACRC Help: <a href="http://gacrc.uga.edu/help/">http://gacrc.uga.edu/help/</a>
- GACRC Training: <a href="https://wiki.gacrc.uga.edu/wiki/Training">https://wiki.gacrc.uga.edu/wiki/Training</a>
- GACRC User Account: <a href="https://wiki.gacrc.uga.edu/wiki/User Accounts">https://wiki.gacrc.uga.edu/wiki/User Accounts</a>
- GACRC Software: <a href="https://wiki.gacrc.uga.edu/wiki/Software">https://wiki.gacrc.uga.edu/wiki/Software</a>

## Thank You!